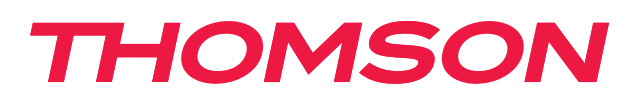

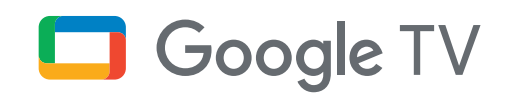

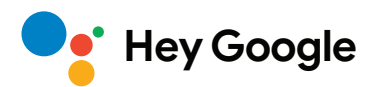

# **Streaming Stick 140G**

# **4K UHD**

# **Manual de usuario**

# **Índice**

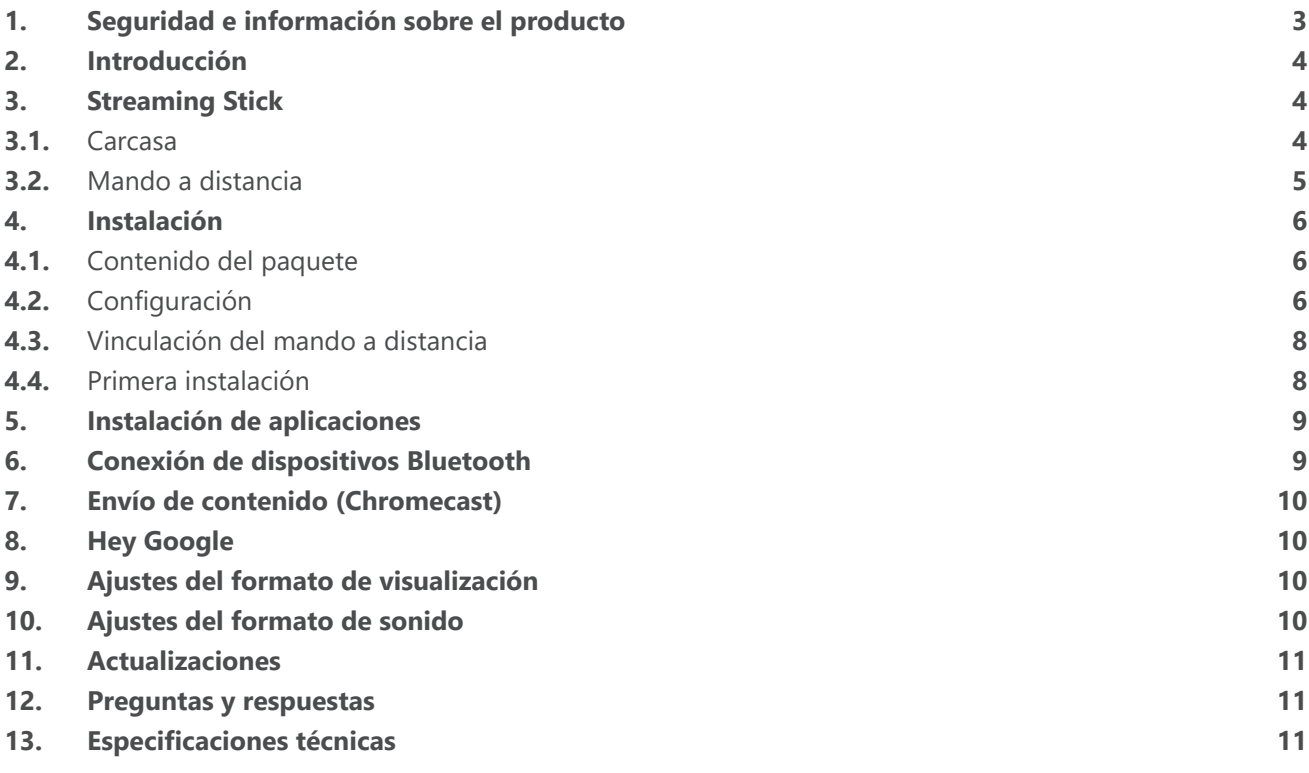

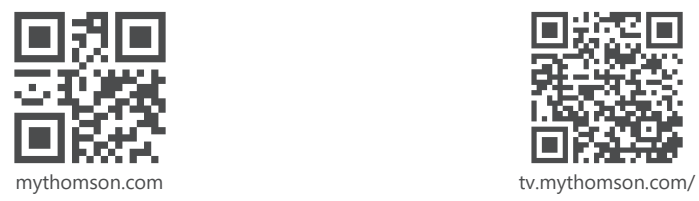

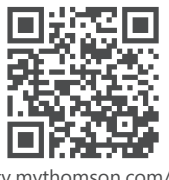

en/Support/FAQs/

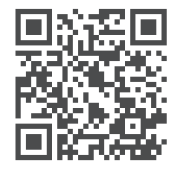

tv.mythomson.com/ Support/Product-Registration/

# <span id="page-2-0"></span>**1. Seguridad e información sobre el producto**

Su dispositivo ha sido revisado y empaquetado minuciosamente antes del envío. Al desempaquetarlo, asegúrese de que todas las piezas están incluidas y mantenga el embalaje lejos de los niños. Le recomendamos guardar la caja mientras dure la garantía, para proteger su dispositivo en caso de reparación.

Por favor, lea las instrucciones antes de accionar el dispositivo y guárdelas para su uso posterior. El producto debe instalarse de acuerdo con la normativa nacional.

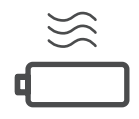

Coloque el aparato en un lugar bien ventilado, sobre una superficie plana, firme y estable.

Desenchufe el equipo en caso de inactividad prolongada. Si el cable de alimentación está dañado, use un adaptador de 12 V 1 A. Contacte con el Servicio de Posventa para evitar posibles peligros.

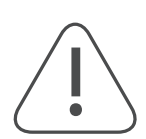

AVISO: Para evitar descargas eléctricas, no exponga este aparato a la lluvia y protéjalo de las altas temperaturas, la humedad, el agua y el polvo. No lo utilice en lugares húmedos o fríos.

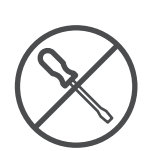

Si el equipo necesita ser reparado, visite la página web: https://tv.mythomson.com/en/ Support/ y póngase en contacto con el Servicio Posventa.

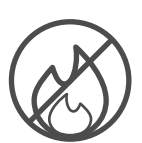

Para evitar que se produzca fuego, mantenga siempre alejadas velas u otros objetos con llamas. No lo exponga a la luz solar directa.

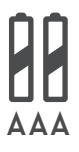

Existe peligro de explosión si las pilas se sustituyen incorrectamente. Sustitúyalas únicamente por otras iguales o equivalentes. Las pilas usadas deben desecharse de forma segura. Tírelas a los contenedores de basura adecuados para proteger el medioambiente.

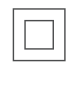

El equipamiento con este símbolo significa que es un aparato eléctrico de clase II o de doble aislamiento. Se ha diseñado de tal forma que no requiere una conexión de seguridad a la toma de tierra eléctrica.

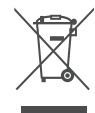

Esta marca indica que el producto debe eliminarse adecuadamente en toda la UE de conformidad con la Directiva 2002/96/CE (RAEE) y no puede eliminarse con otros residuos domésticos. Recíclelo de forma responsable para contribuir a la reutilización sostenible de los materiales. Devuélvalo a un sistema de recogida o contacte con el minorista donde adquirió el producto.

Según la Ley de pilas, los usuarios finales están legalmente obligados a devolver las pilas usadas. No tire las pilas usadas a la basura de su casa. Deposítelas en un sistema de recogida de pilas.

### **Declaración de conformidad simplificada de la UE**

Por la presente, StreamView declara que el equipo de radio tipo dispositivo de producto Streaming Box cumple la Directiva 2014/53/UE. El texto completo de la declaración de conformidad de la UE está disponible en la siguiente dirección de Internet:

[tv.mythomson.com/support](https://tv.mythomson.com/support)

Solo para uso en interiores en los Estados miembros de la UE y los países de la AELC.

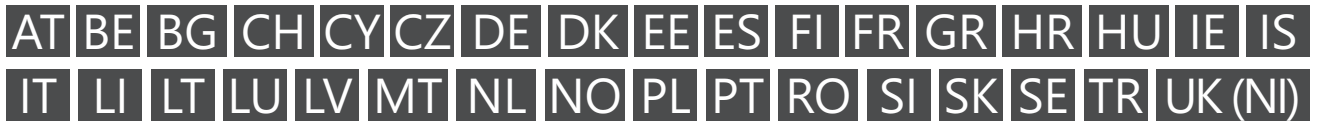

### **Aplicaciones y rendimiento**

La velocidad de descarga depende de su conexión a Internet. Es posible que algunas aplicaciones no estén disponibles en su país o región. Puede ser necesario ser miembro de servicios de streaming. Netflix está disponible en determinados países. Más información en [www.netflix.com.](http://www.netflix.com/) La disponibilidad del idioma para el Asistente de Google depende de la compatibilidad con la Búsqueda por voz de Google.

### <span id="page-3-0"></span>**Protección de datos**

Los proveedores de aplicaciones y los proveedores de servicios podrán recopilar y utilizar datos técnicos e información relacionada, incluida, entre otras, información técnica sobre este dispositivo, el software del sistema y de la aplicación y los periféricos. Podrán utilizar dicha información para mejorar los productos o proporcionar servicios o tecnologías que no le identifiquen personalmente. Además, algunos servicios de terceros, ya ofrecidos en el dispositivo o instalados por usted después de comprar el producto, pueden solicitar un registro con sus datos personales. Algunos servicios pueden recopilar datos personales incluso sin realizar advertencias adicionales. StreamView no es responsable de un posible incumplimiento de la protección de datos por parte de servicios de terceros.

## **2. Introducción**

El Thomson Streaming Stick 140G convierte su televisor en una Smart TV y le trae las funciones Android de los teléfonos móviles a su televisor. Puede descargar aplicaciones, como servicios de streaming, juegos, centros multimedia de TV y muchas más desde Google Play. Pídale a Google que encuentre rápidamente vídeos de YouTube, el último éxito de taquilla, que busque en Internet el tiempo u otros contenidos. Haga streaming de fotos, vídeos y música desde dispositivos inteligentes a su televisor con Chromecast integrado.

## **3. Streaming Stick**

### **3.1. Carcasa**

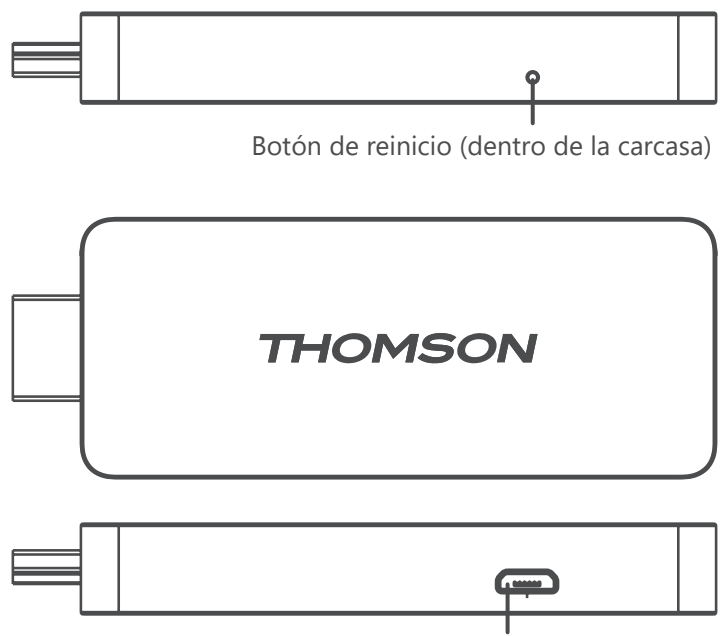

Conector de alimentación

## <span id="page-4-0"></span>**3.2. Mando a distancia**

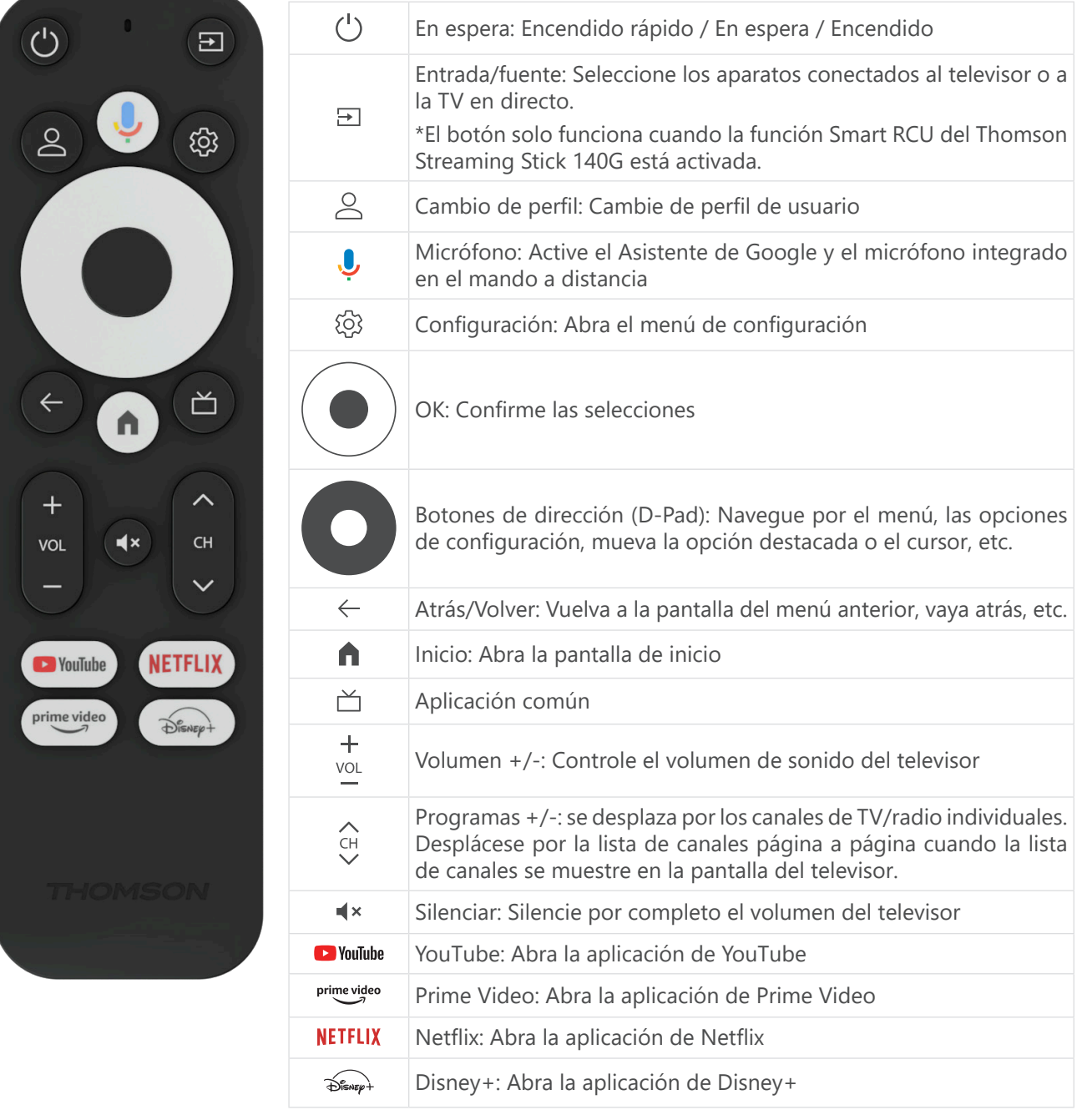

## <span id="page-5-0"></span>**4. Instalación**

## **4.1. Contenido del paquete**

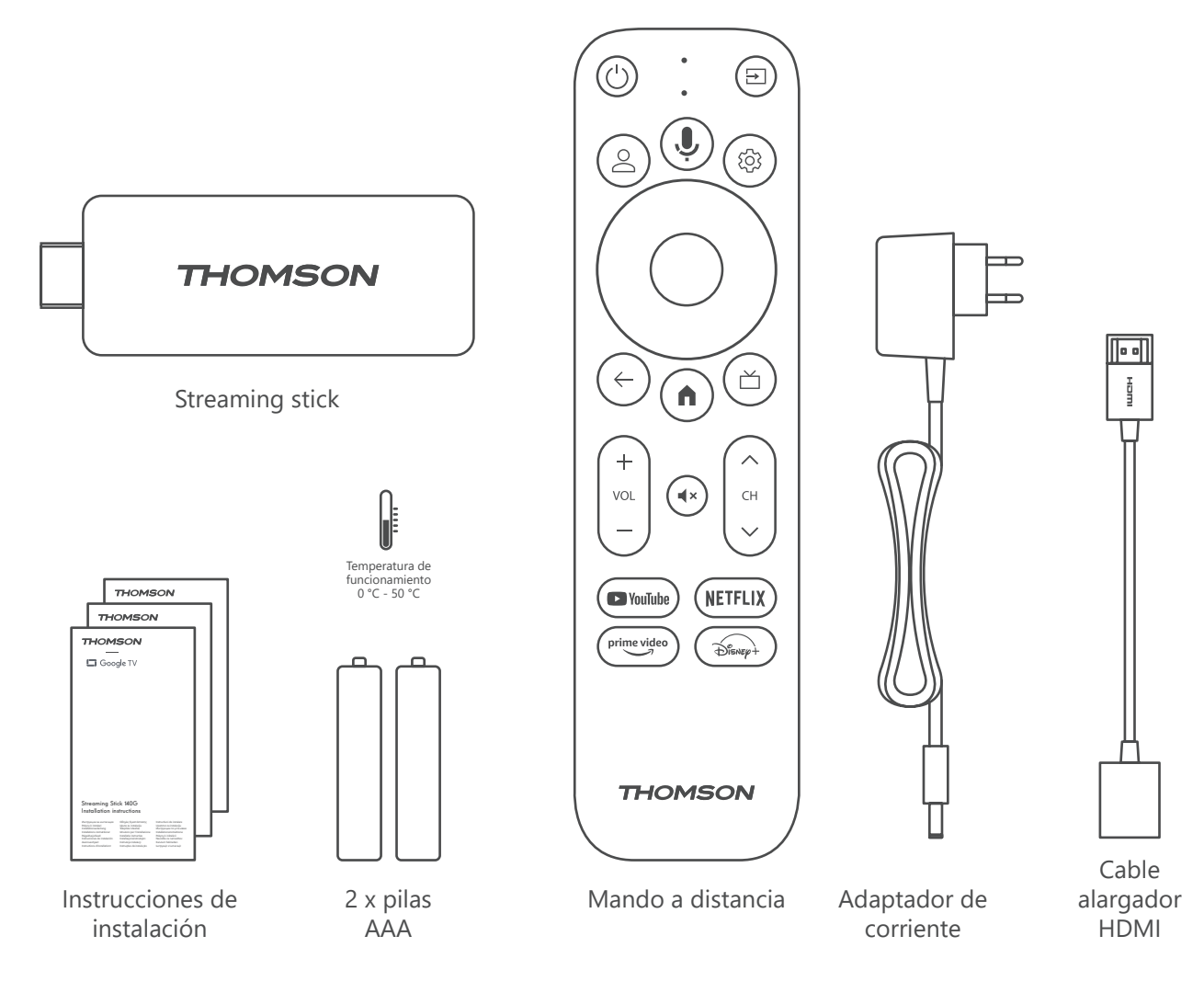

## **4.2. Configuración**

1

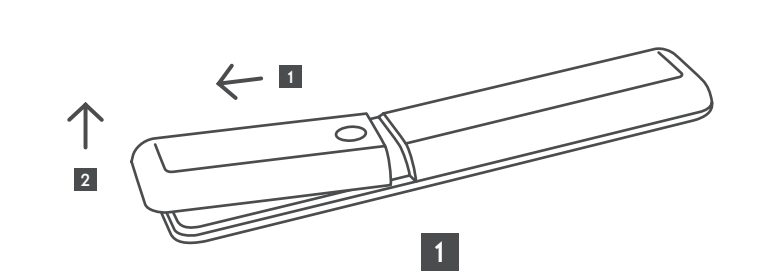

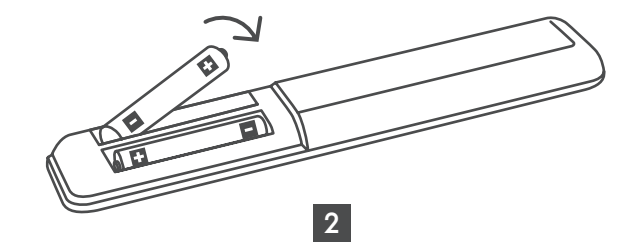

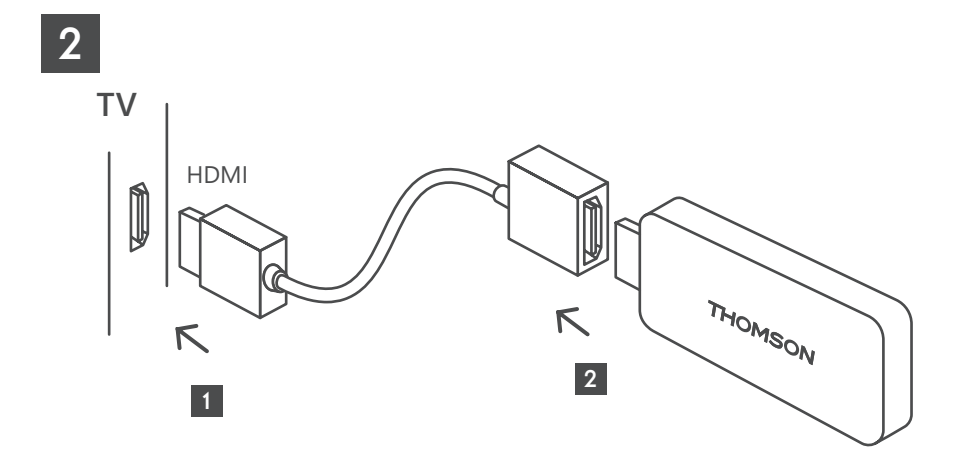

3

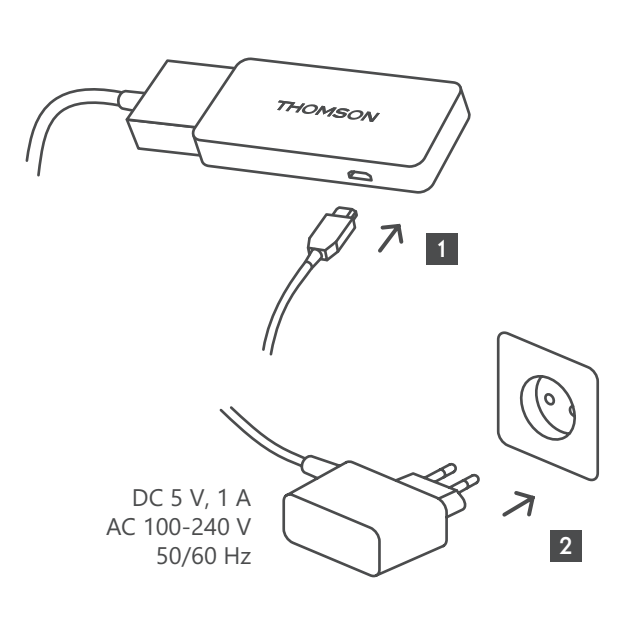

4

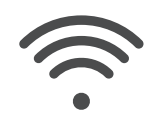

Wi-Fi 802.11 b/g/n/a/ac 2.4 GHz/5 GHz

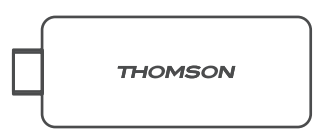

Si no dispone de conexión a Internet a través de LAN, la instalación inicial le pedirá que se conecte a Internet a través de WLAN.

## <span id="page-7-0"></span>**4.3. Vinculación del mando a distancia**

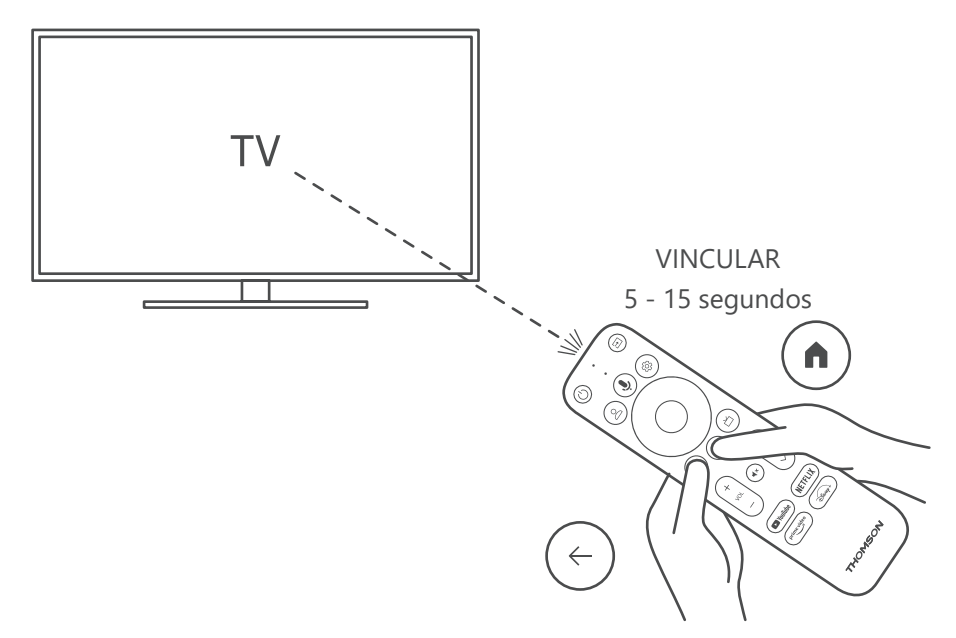

Encienda el televisor y la Streaming Box y siga las instrucciones en pantalla para vincular el mando a distancia.

## **4.4. Primera instalación**

Una vez vinculado correctamente el mando a distancia, seleccione el idioma de instalación y su región, y siga las instrucciones de instalación que aparecen en pantalla.

Puede configurar su Thomson Streaming Stick 140G a través de la aplicación Google Home de su móvil (teléfono o tablet, o manualmente, seleccionando la opción "Configurar en la televisión" en la parte inferior de la pantalla.

Nota:

Se necesita una cuenta de Google para configurar el Thomson Streaming Stick 140G.

Debe iniciar sesión en su cuenta de Google para acceder a Google Play Store, Hey Google y a sus aplicaciones de streaming favoritas.

Si no tiene una cuenta de Google o quiere crear una cuenta compartida, debe registrarla antes de instalar el Thomson Streaming Stick 140G en su ordenador o smartphone.

Puede crear una cuenta de Google visitando la siguiente página web:

<https://accounts.google.com/signup>

Tras completar la instalación inicial de su dispositivo de streaming Thomson, aparecerá la pantalla de inicio de Google TV.

Tenga en cuenta que las ilustraciones de las pantallas de menú que se muestran en este manual de usuario son solo de referencia y pueden diferir en su país.

## <span id="page-8-0"></span>**5. Instalación de aplicaciones**

Tiene acceso a miles de aplicaciones en Google Play Store listas para su descarga. Puede instalar aplicaciones siguiendo los pasos que se indican a continuación:

1. Seleccione "Menú de aplicaciones" en la pantalla de inicio.

2. Seleccione "Buscar aplicaciones y juegos" e introduzca el nombre de la aplicación que desea descargar.

En el menú de aplicaciones hay más submenús, como Tus aplicaciones, Categorías, Aplicaciones de mis otros dispositivos, Aplicaciones destacadas, etc. que facilitan su selección y la instalación de aplicaciones.

Nota: algunas aplicaciones solo funcionan en su red privada. Estas aplicaciones no son servicios de Internet abiertos, sino únicamente soluciones internas para varios televisores en un mismo hogar. Por lo tanto, el funcionamiento de estas aplicaciones puede estar determinado por su operador de TV, IP o de red.

Algunas aplicaciones se pueden descargar en función de la geolocalización.

Es decir, las aplicaciones dependientes de la geolocalización solo están disponibles en Google Play Store según las normas de geolocalización y no pueden descargarse e instalarse en distintos países.

Algunas aplicaciones que están disponibles para dispositivos móviles como teléfonos y tablets, por motivos legales no se pueden descargar en dispositivos Google TV.

## **6. Conexión de dispositivos Bluetooth**

### **Mandos a distancia y accesorios**

En este menú puede conectar dispositivos de audio como auriculares y altavoces, así como dispositivos de entrada como gamepads, ratón o teclado mediante Bluetooth al Thomson Streaming Stick 140G.

También puede configurar el mando a distancia para que pueda controlar el encendido/apagado, el volumen +/- o la selección de entrada de los dispositivos conectados (TV, Receptor AV o Soundbar) con el mando a distancia Thomson.

Pulse el botón  $\ddot{\otimes}$  del mando a distancia y pulse OK para abrir el menú "Configuración". Seleccione "Bluetooth" y pulse OK.

### **Vinculación de accesorios**

Asegúrese de que el modo de vinculación Bluetooth está activado en el dispositivo que desea conectar al Thomson Streaming Stick 140G. Seleccione la opción de menú "Vincular accesorio" y pulse OK. El dispositivo Bluetooth aparecerá en la lista de la derecha. Seleccione el dispositivo y pulse OK para iniciar la vinculación.

### **Accesorios**

En el menú puede gestionar los dispositivos conectados por Bluetooth, como el mando a distancia.

#### **Mando a distancia**

Seleccione la opción de menú "Configurar botones del mando a distancia" y pulse OK. Hay dos submenús en el menú "Configurar botones del mando a distancia":

#### **Dispositivos**

Seleccione "Añadir dispositivo" y pulse OK. Seleccione el dispositivo que desea controlar con el mando a distancia Thomson, el televisor, la barra de sonido o el receptor AV y pulse OK. Seleccione la marca de su dispositivo en la lista y pulse OK. Seleccione las opciones de control que desea utilizar con el mando a distancia Thomson y siga las instrucciones que aparecen en la pantalla del televisor.

#### **Botones del mando a distancia**

En este submenú puede configurar el funcionamiento de su mando a distancia Thomson. Puede configurar las funciones que desea seguir utilizando con el mando a distancia original del dispositivo conectado (televisor, receptor AV o barra de sonido) y las que desea utilizar con el mando a distancia Thomson.

## <span id="page-9-0"></span>**7. Envío de contenido (Chromecast)**

El Thomson Streaming Stick 140G tiene Chromecast integrado. Puede enviar vídeos, música u otros contenidos desde su smartphone, tablet u ordenador al televisor.

1. Asegúrese de que su teléfono, tablet u ordenador está en la misma red que su Streaming stick.

2. Abra la aplicación que admita esta opción, por ejemplo, YouTube.

3. Seleccione el vídeo y haga clic en el icono de envío.

4. Seleccione el Streaming Stick 140G y pulse OK.

La reproducción se iniciará automáticamente. Tenga en cuenta que no todas las aplicaciones de streaming de contenidos de vídeo son compatibles con la función Chromecast.

## **8. Hey Google**

El Thomson Streaming Stick 140G es compatible con la función Hey Google. Hey Google puede utilizarse para realizar diversas operaciones, como ajustar el volumen en porcentaje, silenciar y volver a activar el volumen o abrir varias aplicaciones. Puede buscar información variada en Internet, como "¿Qué tiempo hará mañana?", o buscar películas, series o vídeos en aplicaciones de servicios de streaming como Netflix, Prime Video, Disney+ o YouTube.

## **9. Ajustes del formato de visualización**

Pulse el botón "Configuración" del mando a distancia o seleccione el icono "Configuración" en la pantalla de inicio y vaya a "Pantalla y sonido" -> "Configuración avanzada de pantalla".

La selección del formato de visualización por defecto en el menú "Pantalla y sonido" es "Automático". Están disponibles los siguientes ajustes de formato de visualización:

### **Automático:**

Si selecciona esta opción, el sistema permite que las aplicaciones instaladas ajusten automáticamente el formato HDR a su dispositivo de visualización. Con esta opción, todas las aplicaciones muestran automáticamente el contenido de vídeo en el formato de vídeo óptimo, pero no con la máxima calidad.

### **Manual:**

Si esta opción está seleccionada, puede desactivar manualmente los formatos HDR compatibles con sus dispositivos de reproducción y que puedan causar problemas de reproducción. Los formatos HDR no compatibles con el dispositivo de reproducción se mostrarán en "formatos no compatibles" y no se podrán activar de manera forzada. Las aplicaciones instaladas pueden seleccionar automáticamente un formato de vídeo que no se muestre con la máxima calidad de vídeo.

## **10. Ajustes del formato de sonido**

El Thomson Streaming Stick 140G reconoce automáticamente el formato de sonido óptimo compatible con el dispositivo conectado, ya sea la conexión HDMI del televisor o la conexión HDMI del receptor AV. A continuación, ajuste los parámetros de reproducción de sonido en consecuencia, garantizando una experiencia de sonido óptima adaptada al dispositivo conectado. Pulse el botón "Configuración" del mando a distancia o seleccione el icono "Configuración" en la pantalla de inicio y vaya a "Pantalla y sonido" -> "Configuración avanzada de sonido".

Están disponibles los siguientes ajustes de formato de sonido:

### **Automático:**

Con esta opción, su Thomson Streaming Stick 140G detectará, mediante un cable HDMI o un cable Toslink óptico de audio digital, el mejor formato que admita el dispositivo conectado y ajustará las características de reproducción de sonido en función de dicho dispositivo. Es la opción de formato de sonido recomendada.

### **Ninguno:**

Con esta opción de reproducción de sonido, su Thomson Streaming Stick 140G no reproducirá sonido envolvente a través del cable HDMI conectado o del cable Toslink óptico de audio digital. Esta opción se recomienda si desea utilizar un DAC (convertidor de audio digital) para convertir el audio digital del Thomson Streaming Stick 140G en audio analógico o si el dispositivo conectado no admite la reproducción de sonido digital.

### <span id="page-10-0"></span>**Manual:**

Active o desactive de forma selectiva cada formato compatible con este dispositivo, independientemente de lo que admita su dispositivo de salida de audio.

## **11. Actualizaciones**

La actualización del software del Thomson Streaming Stick 140G se produce automáticamente. Si hay actualizaciones disponibles para las aplicaciones instaladas o el sistema operativo, recibirá una notificación en la pantalla de inicio. Seleccione la notificación y pulse el botón OK para leerla.

## **12. Preguntas y respuestas**

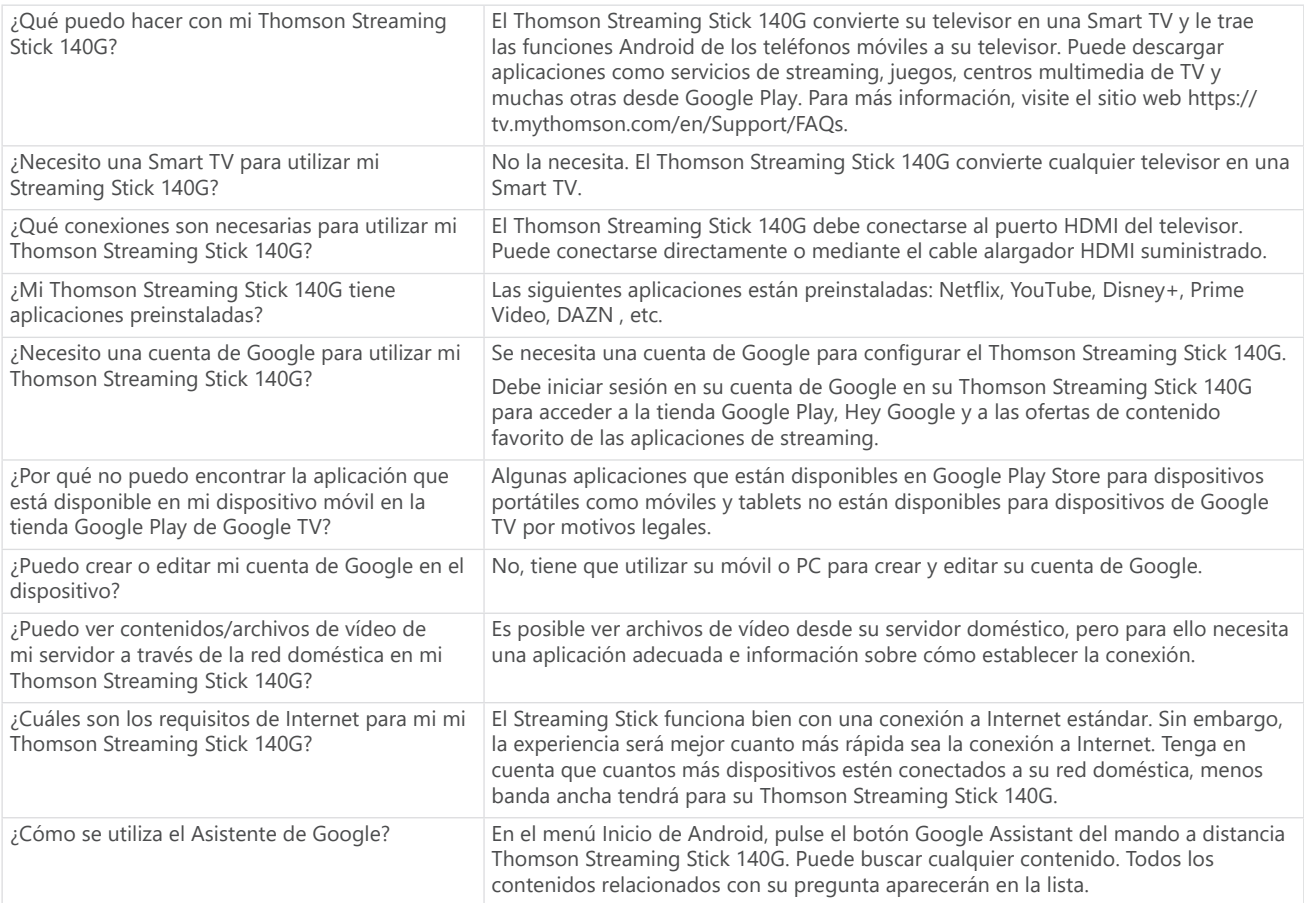

# **13. Especificaciones técnicas**

### **Audio y vídeo**

Resolución de pantalla: 4K Ultra HD Resolución de vídeo: 4Kx2K@60fps, 1080p, 1080i, 720p, 576p, 576i, 480p, 480i Descodificación de audio: Dolby Digital Plus & Dolby Atmos

### **Sistema y memoria**

Sistema operativo: Google TV Chipset: Amlogic S905Y4 CPU: Quad-Core Cortex-A35 GPU: ARM Mali-G31 MP2 SDRAM: DDR2 GB Flash eMMC 8 GB

## **Conectividad inalámbrica**

Wi-Fi integrado: 802.11 b/g/n/a/ac 2,4GHz/5GHz 2T2R Bluetooth: 5.0

## **Compatibilidad**

Televisores HD, FHD y UHD con puerto HDMI compatible Teclado Bluetooth Gamepad Bluetooth

### **Datos generales**

Fuente de alimentación: AC 100 - 240 V AC ~ 50/60 Hz Tensión de entrada: Adaptador de corriente DC 5 V == 1 A Consumo en funcionamiento: máx. 5 W Temperatura de funcionamiento: 0 ~ +50 °C Temperatura de almacenamiento: -20 ~ +70 °C Dimensiones (An x Pr x Al): 34,4 x 12 x 93 mm Peso: 104 g

## **Licencias**

Este producto está autorizado bajo la licencia de la cartera de patentes AVC para el uso personal y no comercial de un consumidor para (i) codificar vídeo conforme al estándar AVC ("VÍDEO AVC") y/o (ii) descodificar vídeo AVC que haya sido codificado por un consumidor dedicado a una actividad personal y no comercial y/o que haya sido obtenido de un proveedor de vídeo con licencia para proporcionar vídeo AVC. No se concede ni se implica ninguna licencia para ningún otro uso. Puede obtener información adicional en MPEG LA, L.L.C. consulte [http://](http://www.mpegla.com/) [www.mpegla.com](http://www.mpegla.com/) Este producto contiene uno o más programas protegidos por las leyes de derechos de autor internacionales y de EE.UU. como obras inéditas.

Son confidenciales y propiedad de Dolby Laboratories. Queda prohibida su reproducción o divulgación, total o parcial, o la producción de trabajos derivados de los mismos sin el permiso expreso de Dolby Laboratories. Derechos de autor 2012-2021 por Dolby Laboratories. Todos los derechos reservados. Sujeto a modificaciones. Como consecuencia de la investigación y el desarrollo continuos, las especificaciones técnicas, el diseño y el aspecto de los productos pueden cambiar. Google, Android TV, Google Play, YouTube, Chromecast y otras marcas y logotipos relacionados son marcas comerciales de Google LLC. Netflix es una marca registrada de Netflix, Inc. Wi-Fi es una marca registrada de Wi-Fi Alliance®. Los términos HDMI y HDMI High-Definition Multimedia Interface, así como el logotipo HDMI son marcas comerciales o marcas registradas de HDMI Licensing Administrator, Inc. en Estados Unidos y otros países. Dolby, Dolby Vision, Dolby Audio y el símbolo de la doble D son marcas comerciales de Dolby Laboratories Licensing Corporation. Fabricado con licencia de Dolby Laboratories. Para las patentes de DTS, consulte http://patents.dts.com. Todos los nombres de productos son marcas comerciales o marcas registradas de sus respectivos propietarios.

© 2023 StreamView GmbH, Franz-Josefs-Kai 1, 1010 Viena, Austria. Todos los derechos reservados. Thomson es una marca registrada de Thomson Corporation, utilizada bajo licencia por StreamView GmbH.